# Mi • Light<sup>®</sup> User Instruction

## 1. Functions

DMX512 led transmitter can send standard DMX512 protocol data by wireless. It is used to transmit the wireless data between DMX512 control panel and our DMX512 light bulb or led strip light controller series. By adopting the 2.4G global ISM frequency, the data is more reliable and has no delay during the transmitting.

Each DMX light bulb/strip controller or each group of DMX light bulbs/strip controllers use 5 DMX 512 communication channels, these 5 channels can adjust the brightness of red, green, blue, warm white, cool white, from 0% to 100%. Our DMX transmitter can control 16 light bulbs/strip light controllers, or 16 groups of light bulbs/strip light controllers at the same time, it can transmit the DMX512 data of 80 channels at the same time.

#### 2. Parameters

Voltage: DC5V-500mA Frequency: 2400-2483.5MHz Transmitting Method: GFSK Power: 6dBm Distance: 30m Size: 18.8\*4.7\*2.3mm

### 3. Functions of Keys

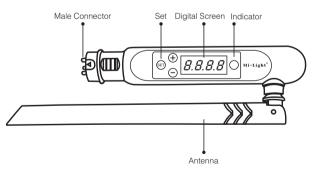

# DMX512 LED Transmitter

Model No.: FUTD01

#### 4. How to Use

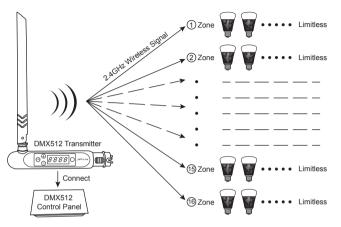

### 5. Set the Address

1. Hold 'SET' until dXXX blinks.

2. Choose the address by pressing '+' or '-', there are totally 512 addresses.

3. After choosing the address, hold 'SET' until dXXX stops blinking.

# 6. LINK/UNLINK

#### Link:

Choose the zone for the DMX light bulb first by pressing '+' or '-', e.g. 'CH12' means zone 12. Turn off the DMX light bulb, turn on again, within 3 seconds press SET three times, the light bulb blinks slowly three times with green color, now the light bulb is linked in zone 12, there are totally 16 zones.

#### UNLINK:

Turn off the DMX light bulb, turn on again, within 3 seconds press SET five times, the light bulb blinks quickly 10 times with red color, now the unlink is done.

# 7. How to Use

To adjust the first channel of any light under any zone(CHXX) or any address (dXXX), there are two steps to follow, first choose this light bulb, then find out the red color channel, you can get it from the blow formula

# $[dXXX+(CHXX-1)\times5] \div 16 = Q$

- When the result Q is not a whole number, and the reminder is E, then press Q+1 under Scanner and choose this light bulb, then the red is the E channel, green is the E+1 channel, blue is the E+2 channel, warm white is the E+3 channel, cool white is the E+4 channel.
- 2. When the result Q is a whole number, then press this number under Scanner and choose this light bulb, then the red is the 16<sup>th</sup> channel, green is the 1st channel, blue channel is the 2<sup>nd</sup> channel, warm white is the 3<sup>rd</sup> channel, cool white is the 4<sup>th</sup> channel.

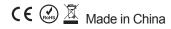